# Guía rápida Microsoft Office 365 **[https://www.office.com/.](https://www.office.com/)**

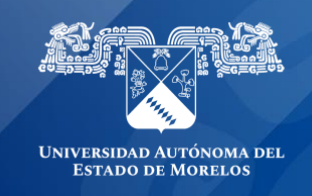

#### **Beneficios que brinda tu cuenta.**

Con la cuenta de Office 365, los miembros de la comunidad universitaria UAEM podrán hacer uso y beneficiarse de los siguientes servicios digitales:

- Utilizar las aplicaciones de Word, PowerPoint, Excel y OneNote, Teams, OneDrive, entre Muchas más.
- Instalar Microsoft Office 365 hasta en 5 diferentes dispositivos.

#### **Activación Cuenta Office 365 Institucional.**

- **1.** Diríjase al siguiente enlace **<https://www.office.com/>**
- Aparecerá la siguiente ventana, debe ingresar su cuenta de correo electrónico institucional

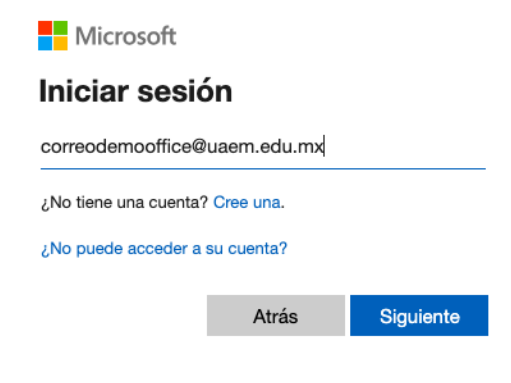

• Luego y de manera obligatoria debe ingresar su contraseña temporal, además ingresar su contraseña nueva 2 veces y cliquear en Iniciar sesión.

**Microsoft** 

 $\leftarrow$  correodemooffice@uaem.edu.mx

#### Escribir contraseña

...............

He olvidado mi contraseña

Iniciar sesión

• Luego y de manera obligatoria debe ingresar su contraseña temporal, además ingresar su contraseña nueva 2 veces y cliquear en **Iniciar sesión.**

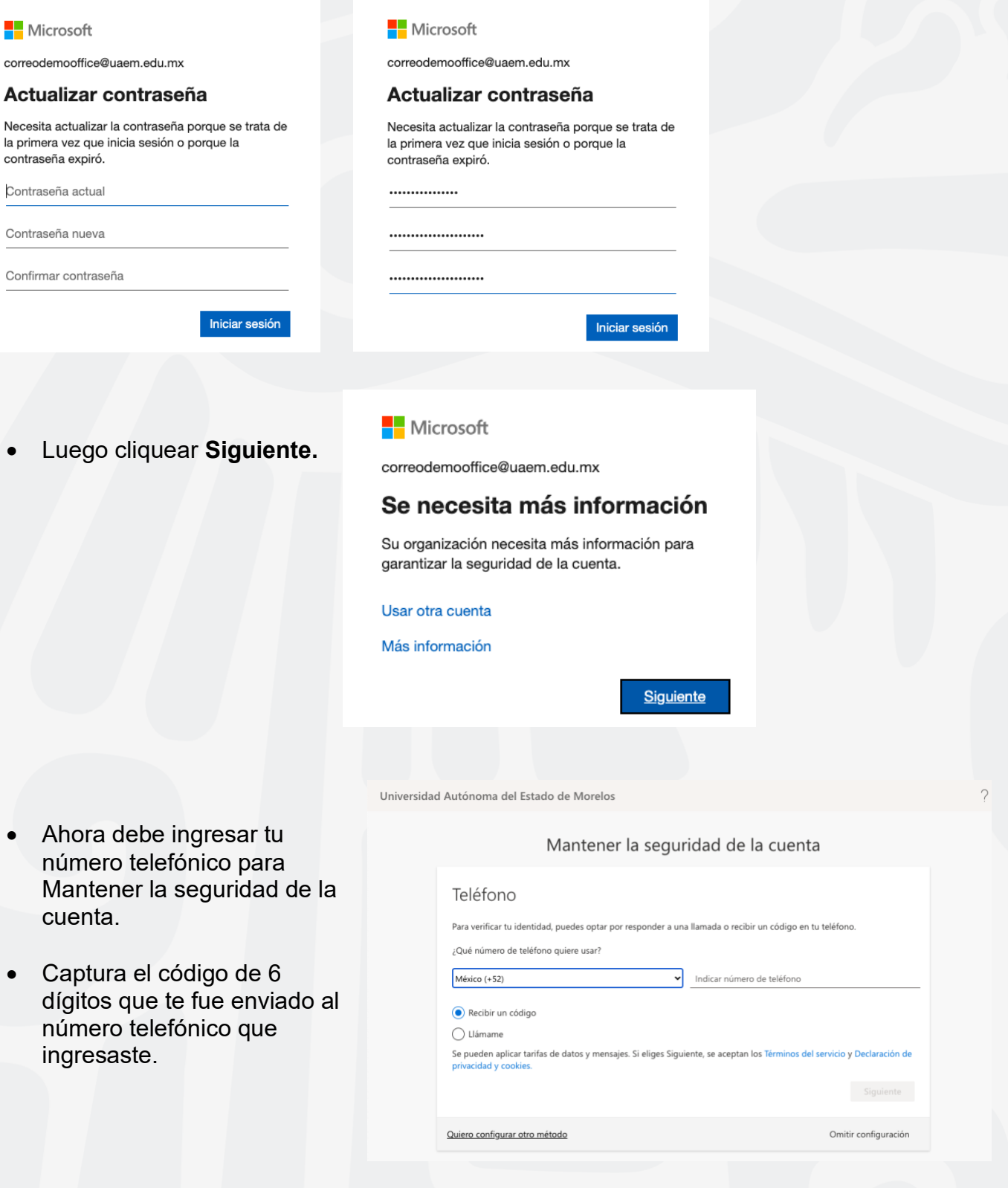

Universidad Autónoma del Estado de Morelos

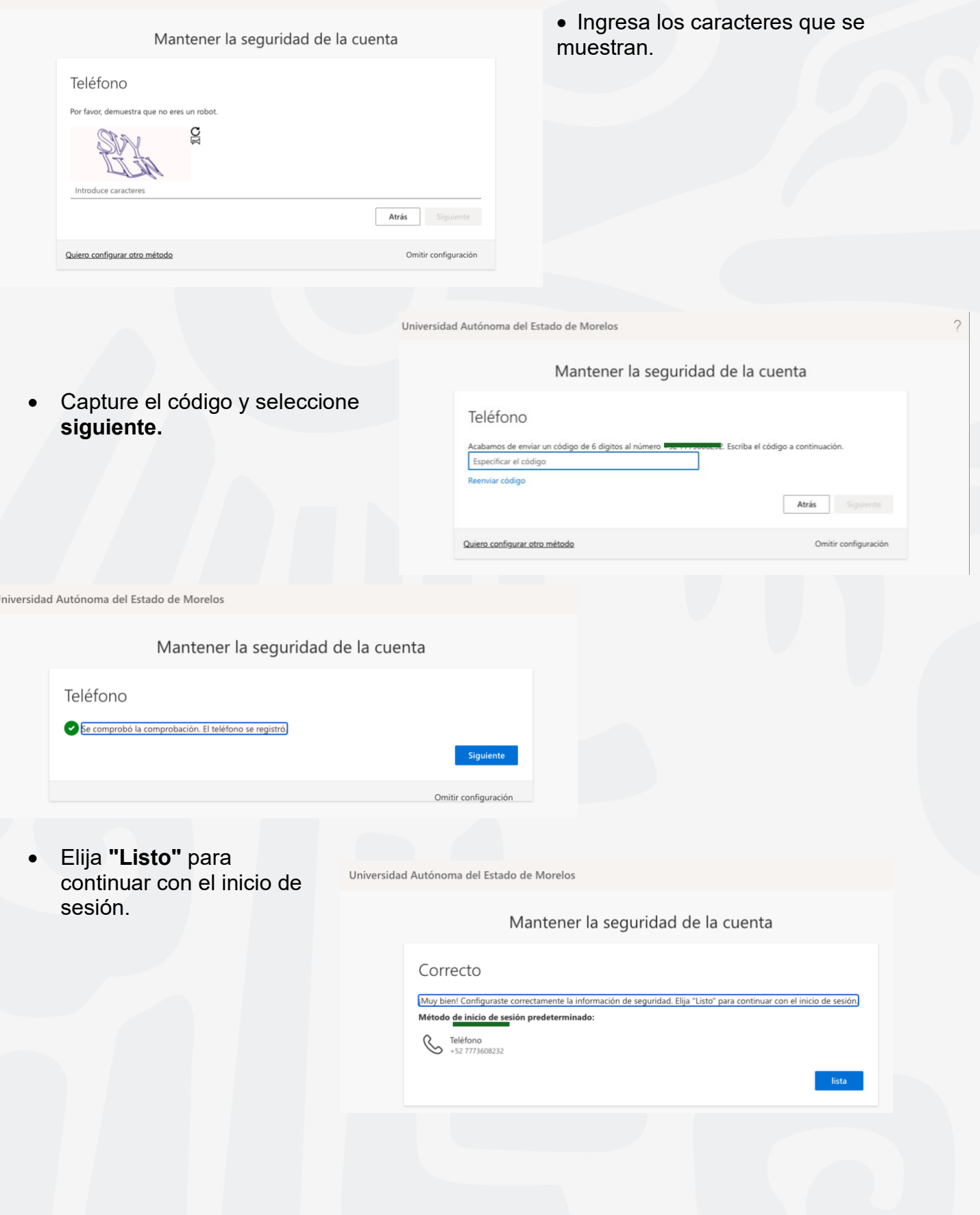

### **Esta es la ventana de inicio de su cuenta de Office 365**

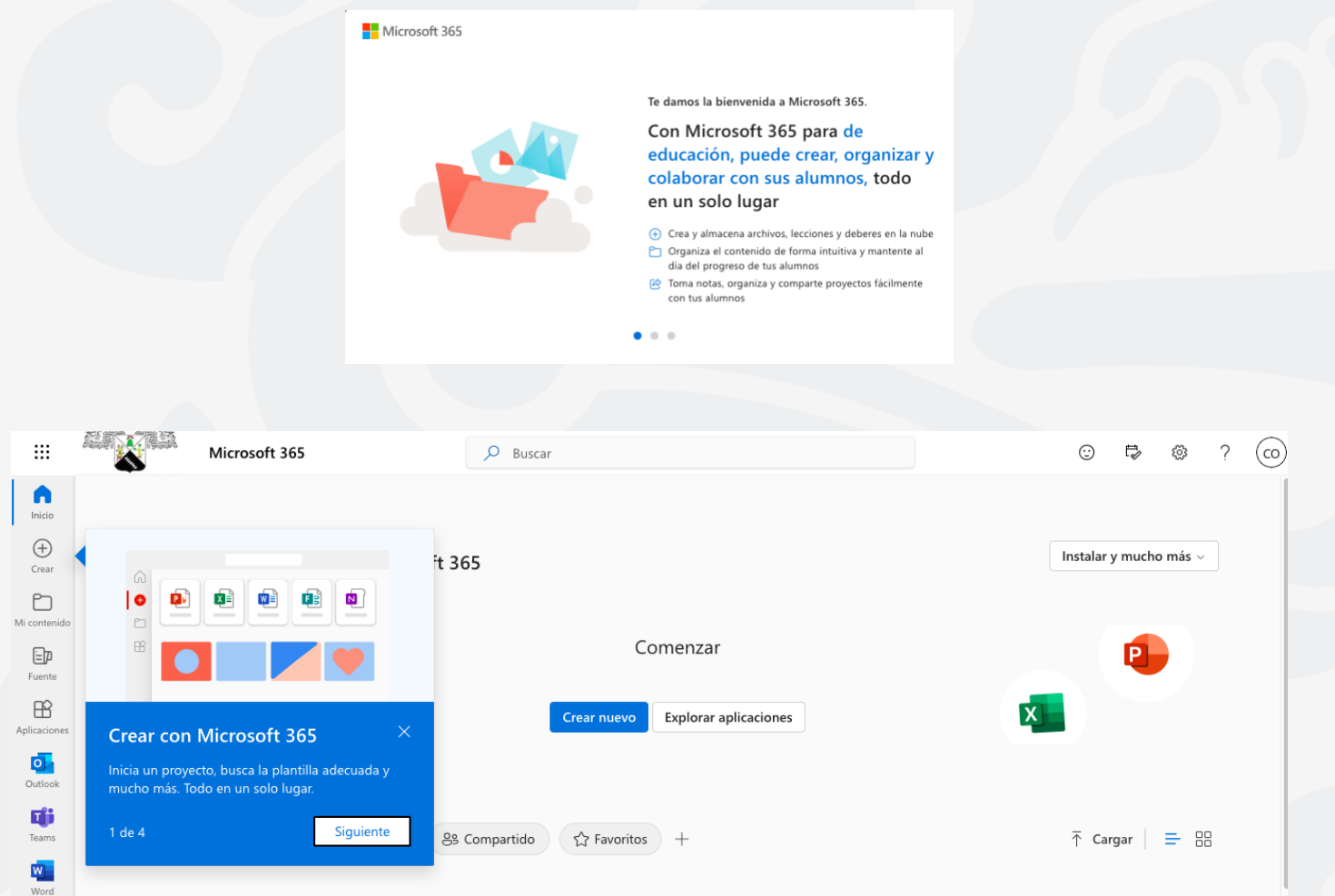

## **¡Listo, activaste tu cuenta Microsoft Office 365!**

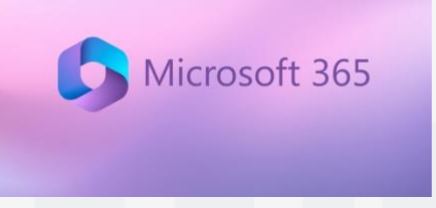

Para cualquier duda, puedes enviar un correo electrónico a la Dirección de Sistemas Académicos. dsa@uaem.mx o al (777) 329-79-00 ext. 2024

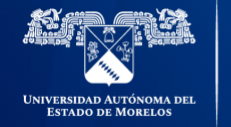

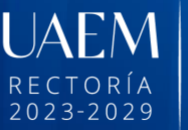

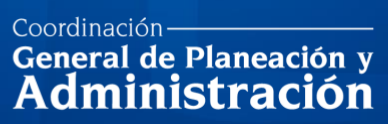

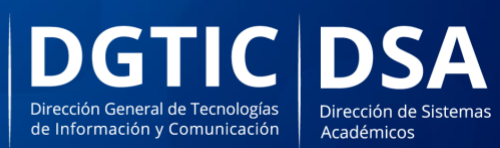

© 2024 · Dirección de Sistemas de Información de la Universidad Autónoma del Estado de Morelos · uaem.mx